## **X/Y Servo Driver settings:**

The following describes the procedure for programming the X/Y servo drivers. The settings are not the same for the KE-750 and KE-760. The relevant values are shown in the table overleaf.

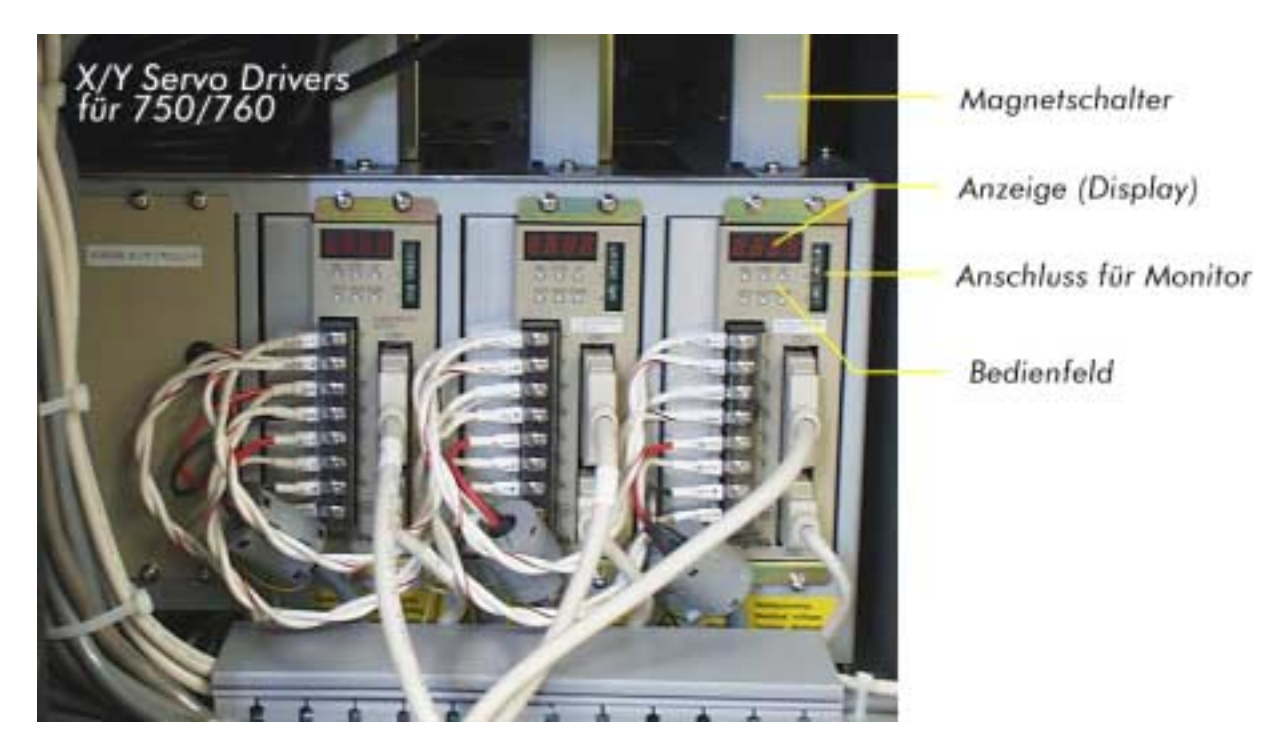

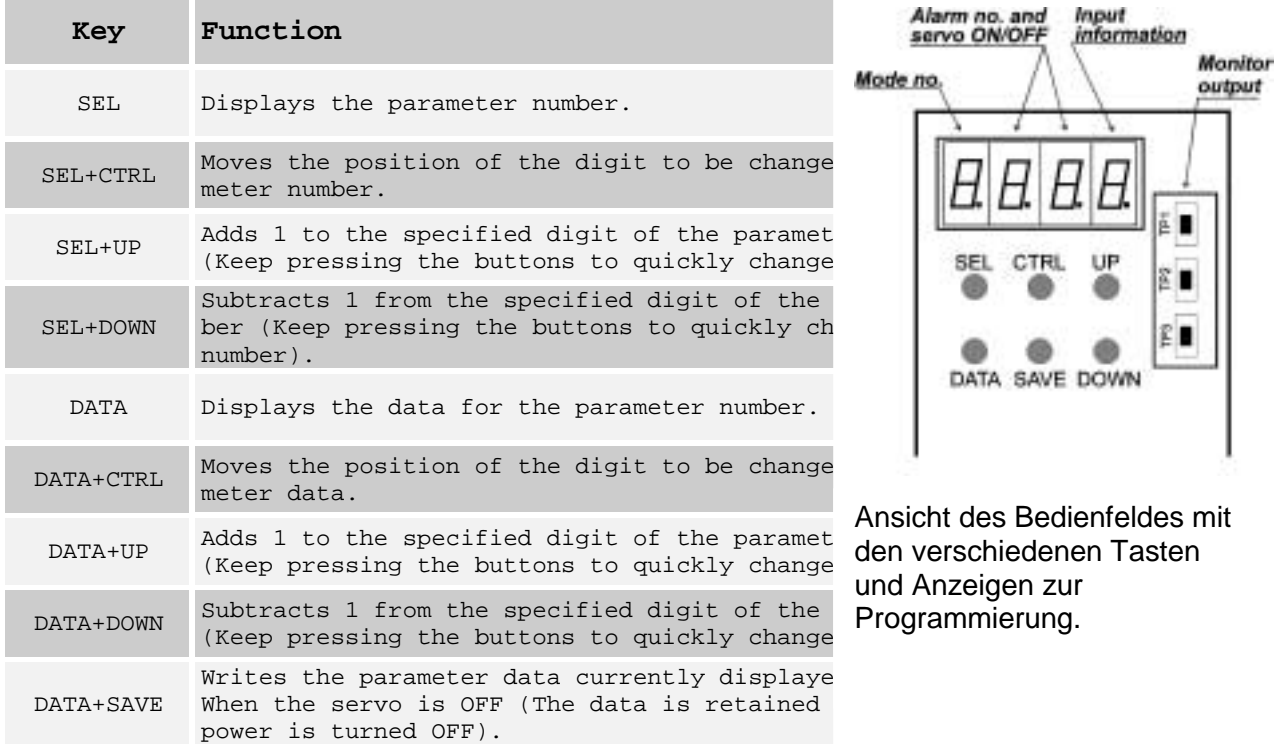

**Note:** The control mode can be switched and data can be saved only when the SV-ON signal is OFF.

## **Setting procedure:**

The servo drivers are programmed as follows:

**N.B.** The settings on the servo driver can only be changed when the servo is powered up (ON). Data can only be saved on the servo driver when the servo driver is switched OFF. Insure that there is no power on the servo driver when trying to save data.

The procedure for switching the servo (SV) ON and OFF is as follows:

- 1. Power on the machine and cancel the "HOME" instruction. 2. Press the keys <cancel>, <window> and <enter> simultaneously
- on the HOD.
- 3. Select <development> from the displayed menu and press enter.
- 4. Give the password (<XY>, <theta>, <Z> and <theta>.
- 5. Select "anal" and confirm with <enter>.
- 6. Select "others" and confirm with <enter>.
- 7. A menu now appears which allows the servo drivers to be switched on and off. The servo can be switched by putting the cursor on the relevant instruction.

Entering data on the servo driver:

- 1. The LED display on the servo driver will light up when it is powered on.
- 2. The button marked <SEL> allows parameter numbers to be selected. The parameter addresses have a hexadecimal nomenclature consisting of four digits. Parameter addresses can be selected by holding the <SEL> button down and using the <UP> and <DOWN> keys to change the address value. The <CTRL> button allows the digit position to be moved from right to left, so that the second, third and fourth characters can also be changed.
- 3. Pressing the button <DATA> will display the data for the selected parameter address. Data can be changed by holding the <DATA> button down and using the <UP> and <DOWN> keys. The <CTRL> button has the same function as previously described.
- 4. The changed parameters on the LED display will only be saved to the EEPROM, when the save button is activated. This must be done for each individual parameter, after which the LED will flash to show that the information has been registered. Should the LED not flash, then it will be necessary to repeat steps 1. to 4. Repeat the above procedure until all parameters have been entered.